# **APPROVED**

Ces informations peuvent être requis par l'équipe centrale d'assistance technique, car le fichier de support bundle est utile pour résoudre les problèmes de fonctionnement de l'unité. La méthode de collecte du fichier de support bundle NetApp DSA E2700 est décrite ci-dessous.

## **Exigences de l'article :**

Logiciel Santricity PC NetApp DSA E-Series E2700

## **Guide étape par étape**

#### Ouvrez le logiciel Santricity

Cliquez sur Monitor > Health > Collect Support Data Manually...

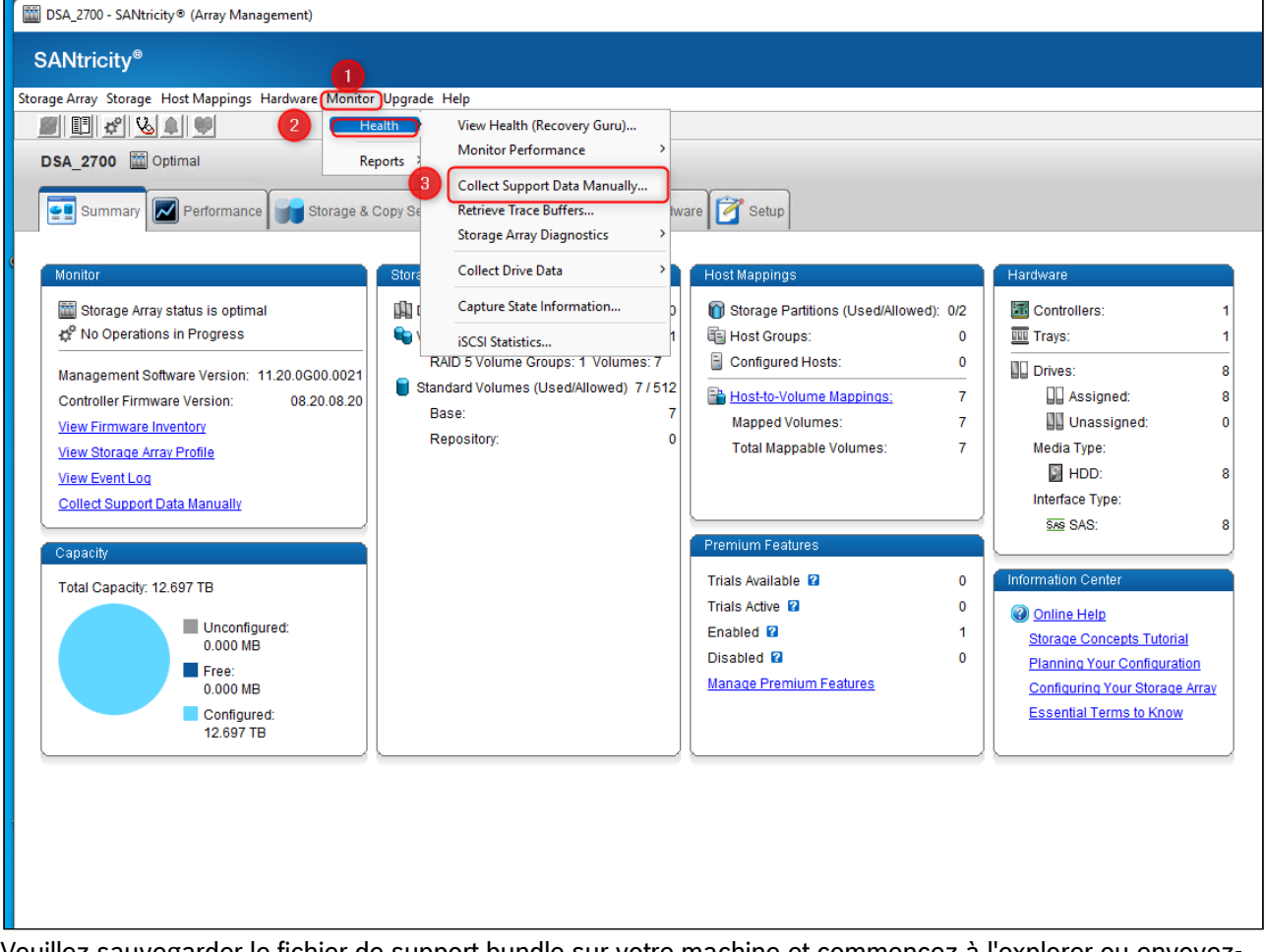

Veuillez sauvegarder le fichier de support bundle sur votre machine et commencez à l'explorer ou envoyezle à l'équipe centrale d'assistance de BT pour l'étudier.

#### **Bon à savoir :**

Si vous avez besoin de télécharger le fichier de support bundle pour **DSA E2800**, veuillez suivre les étapes de [cet article](https://community.boschsecurity.com/t5/Security-Video/How-to-download-the-support-bundle-file-for-DSA-E2800-via-WEB/ta-p/16724).